# Troubleshooting "like a boss" con Sysdig

 $\bullet\bullet\bullet$ 

Ovvero come fare tracing a basso livello e vivere felici.

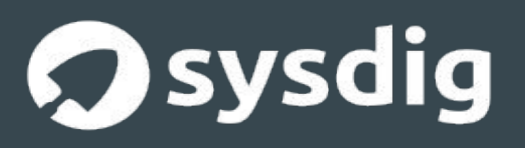

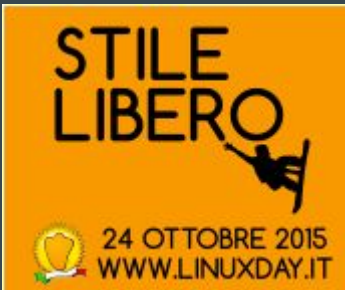

### Il Kernel

Il Kernel è la base su cui è costruito un Sistema Operativo, ogni operazione di input/output e di gestione dell'hardware è gestita da quest'ultimo.

#### Alcuni Esempi:

- Scrittura e lettura su supporti (Hard Disk, Dvd).
- Processare l'input dell'utente (tastiere, mouse, touchscreen).
- Gestisce le periferiche collegate al computer.
- Permette la connessione alla rete.

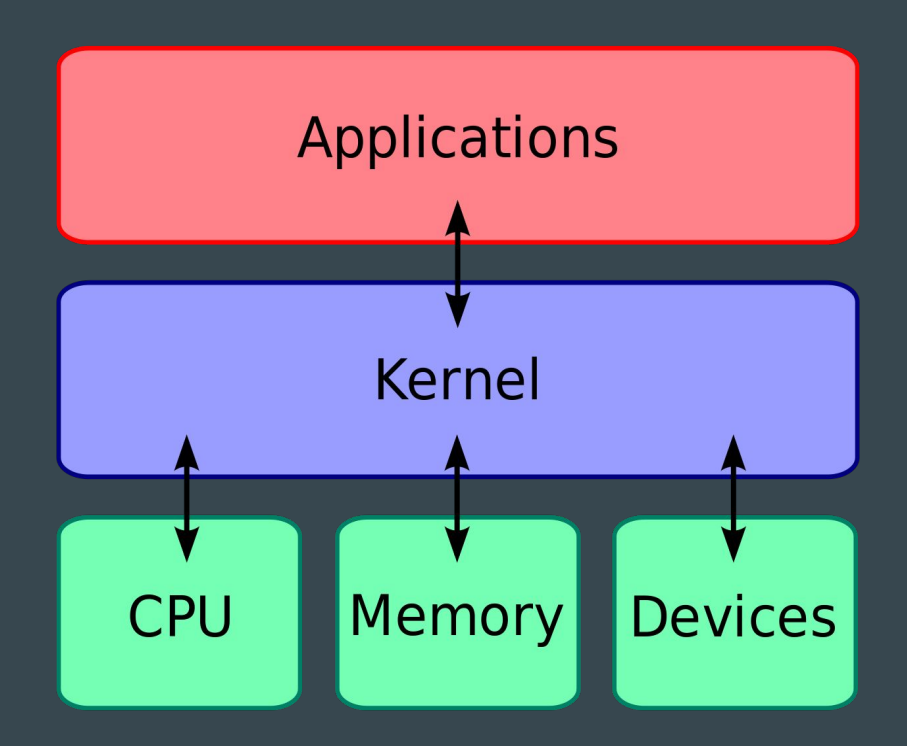

### Allora Linux?

Linux è un Kernel Monolitico Open Source inizialmente programmato da Linus Torvalds a partire dai primi anni novanta per sopperire alle troppe mancanze di Minix.

A differenza di quanto si possa pensare Linux non è tutto il sistema operativo ma solo il kernel del sistema operativo.

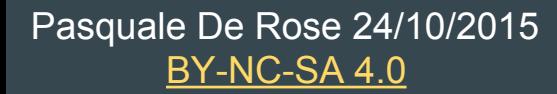

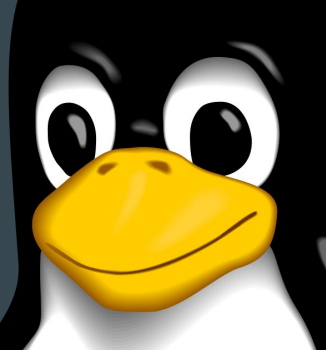

### Esistono Altri Kernel?

Certo ecco qualche esempio:

- La famiglia BSD ({Free|Net|Open|Dragonfly}BSD)
- Haiku
- Inferno
- Darwin (la base di Os X)
- Windows NT

### **E se il Kernel e le applicazioni non vanno d'accordo?**

Un Kernel ha milioni di righe di codice, svolge numerosissimi compiti e soprattutto, non si lamenta quando lo stressiamo.

Spesso però la mediazione fra Kernel e Applicazioni può avere problemi portando il sistema operativo ad essere instabile, sopratutto se l'applicazione lavora a basso livello.

### **La Soluzione?**

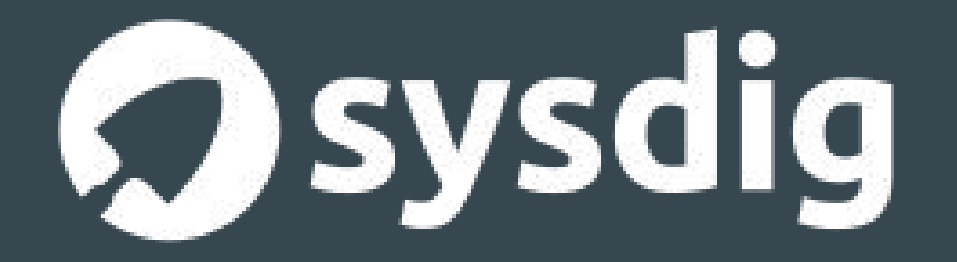

### Le Chiamate di Sistema

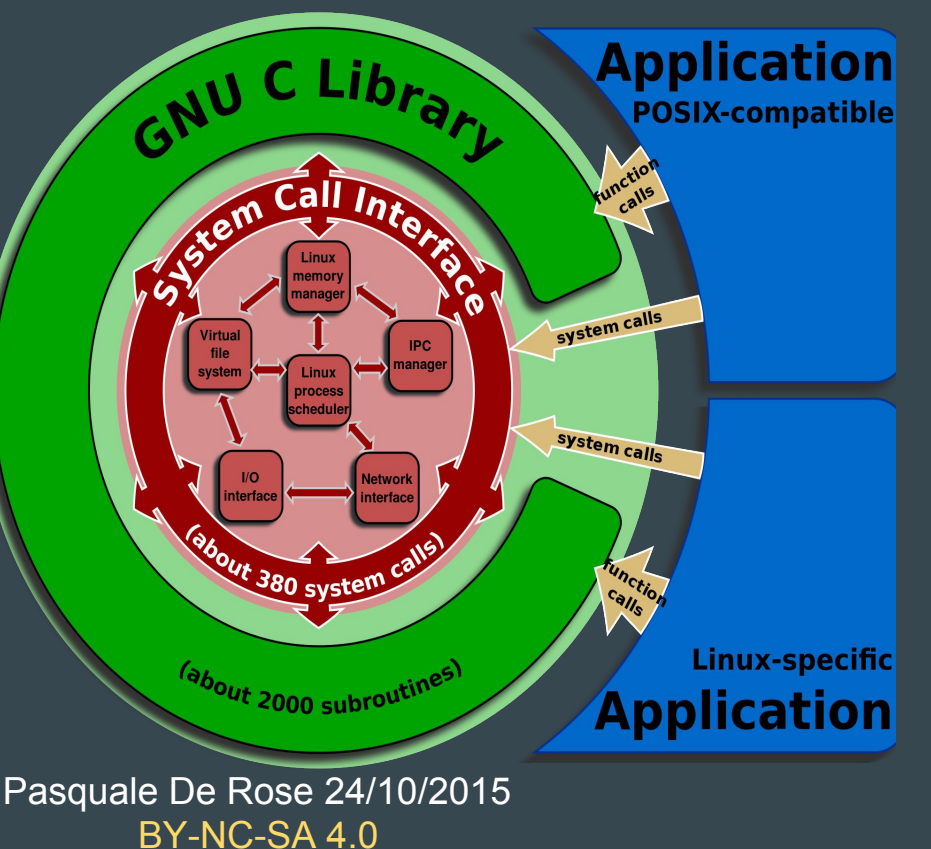

La comincazione fra applicazioni a livello utente e il Kernel avviene attraverso le chiamate di sistema, queste richiedono al Kernel di svolgere un determinato servizio.

Nel Kernel Linux tutto ruota intorno alla Gnu C Library, questa libreria si occupa di interfacciarsi con il kernel attraverso le chiamate di sitema.

### Un esempio Pratico di Chiamata Di Sistema

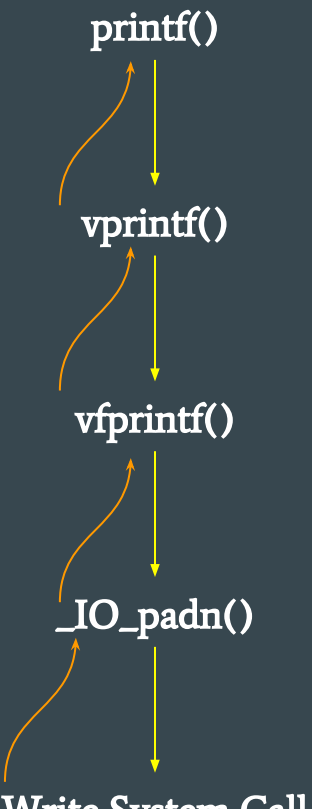

Pasquale De Rose 24/10/2015 [BY-NC-SA 4.0](https://creativecommons.org/licenses/by-nc-sa/4.0/)

Write System Call

### Cosa fà SysDig?

SysDig è un framework che ci permette di analizzare ogni aspetto delle operazioni svolte dal nostro **Kernel** catturando e analizzando ogni chiamata di sistema che viene fatta.

SysDig altro non è che l'unione di tool come:

- Strace
- tcpdump
- htop
- iftop
- lsof

Pasquale De Rose 24/10/2015 [BY-NC-SA 4.0](https://creativecommons.org/licenses/by-nc-sa/4.0/) Più tanta altra roba figa (scripting in Lua)

### I Componenti di SysDig

● Modulo Del Kernel -> Permette di tracciare le chiamate di sistema, è necessario caricarlo se si vuole usare SysDig.

● SysDig -> Tool da riga di comando e principale modo per interfacciarsi al programma

#### **●** CSysDig -> Tool grafico

### **Facciamo Qualche Esempio**

### Analziamo Il Nostro Sistema

## Stampiamo tutte le informazioni del nostro kernel: sudo sysdig

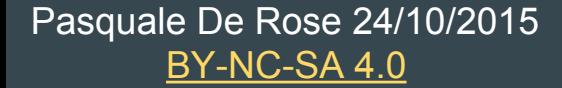

### Mmmm…. Troppe informazioni, meglio essere più precisi.

### Recuperiamo solo le informazioni riguardanti Firefox

#### sudo sysdig proc.name=firefox

**●** proc.name -> parametro che specifica il processo da analizzare

## Ancora più precisi!

Recuperiamo tutte le informazioni del processo firefox nelle prossime 100 operazioni

#### sudo sysdig -n 100 -v proc.name=firefox

- n -> il numero delle operazioni su cui operare
- v -> modalità verbosa

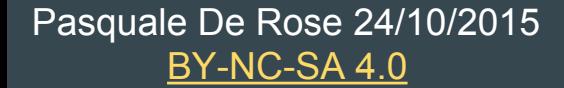

### I Chisel

I Chisel sono script scritti in Lua e interpretati da SysDig che ci permettono, usando delle funzioni integrate nel framework, di recuperare e operare su vari aspetti del nostro sistema.

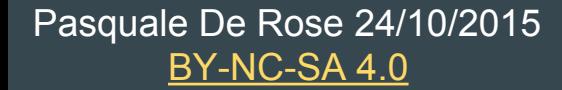

### Recuperiamo la lista dei Chisel che possiamo usare con SysDig

### sudo sysdig -cl

● cl -> Stampa la lista dei Chisel disponibili

### Stampiamo le operazioni di lettura e scrittura dei processi

Recuperiamo i processi di scrittura e di lettura nelle prossime 100 operazioni.

sudo sysdig -c echo\_fds -n 100

- n -> il numero delle operazioni su cui operare
- c -> specifica il Chisel da usare

### Sempre più precisi!

Recuperiamo i processi di scrittura e di lettura di Firefox nelle prossime 100 operazioni.

### sudo sysdig -c echo\_fds -n 100 -j proc.name=firefox

- c -> specifica il Chisel da usare
- n -> il numero delle operazioni su cui operare
- j -> stampa l'output in un file Json
- proc.name -> parametro che specifica il processo da analizzare

### E se l'interfaccia testuale vi sembra poco

Stampiamo lo spettrogramma che ci mostra la latenza della CPU.

sudo sysdig -c spectrogram

● c -> specifica il Chisel da usare

### Lavoriamo con i Container

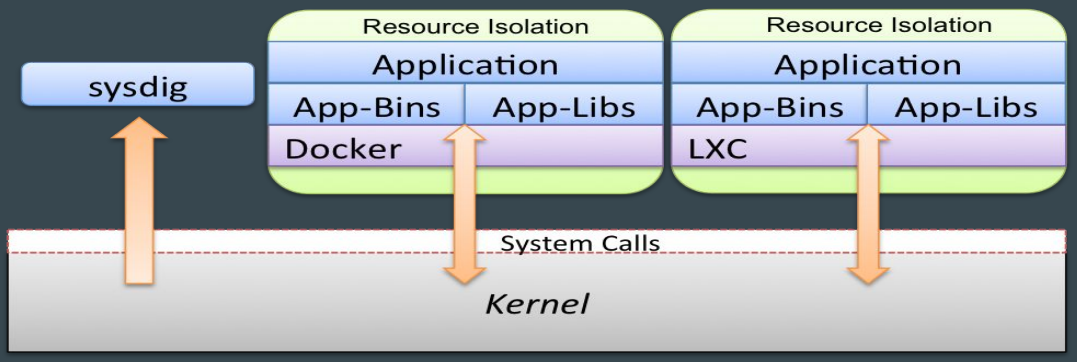

SysDig nasce come sistema di monitoring per container, quindi ogni comando può essere eseguito su container Docker e LXC.

### sudo sysdig -c topprocs\_cpu container.name=client

- c -> specifica il Chisel da usare
- container.name -> specifica il nome del container

### Un esempio di sorgente di un Chisel

### Per Concludere

- Articolo su Docker e la virtualizazione [http://hlcs.it/2015/02/24/hacklab-x-anno-2](http://hlcs.it/2015/02/24/hacklab-x-anno-2-edizione-speciale-1/) [edizione-speciale-1/](http://hlcs.it/2015/02/24/hacklab-x-anno-2-edizione-speciale-1/)
- Seminario su Docker al TAG → [https://hlcs.it/2015/06/18/introduzione-a-docker](https://hlcs.it/2015/06/18/introduzione-a-docker-tag-cs/)[tag-cs/](https://hlcs.it/2015/06/18/introduzione-a-docker-tag-cs/)
- Blog Personale → [https://j-lemon.github.io/Punk\\_Overflow/](https://j-lemon.github.io/Punk_Overflow/)
- $\bullet$  Sito dell'HLCS  $\rightarrow$  <http://hlcs.it>
- Sito ufficiale SysDig → <http://www.sysdig.org/>
- $\bullet$  Twitter  $\rightarrow$  [@JamesSlimLemon](https://twitter.com/JamesSlimLemon)

# Grazie per l'attenzione!